## 『授業配信』(Google Meet)参加手順

- ① Google アカウントにログインして、Google classroom を開きます。 (ID とパスワードは夏休み前に配布済みです。)
- ② Meet のリンクをクリックします。(赤わくの部分です)

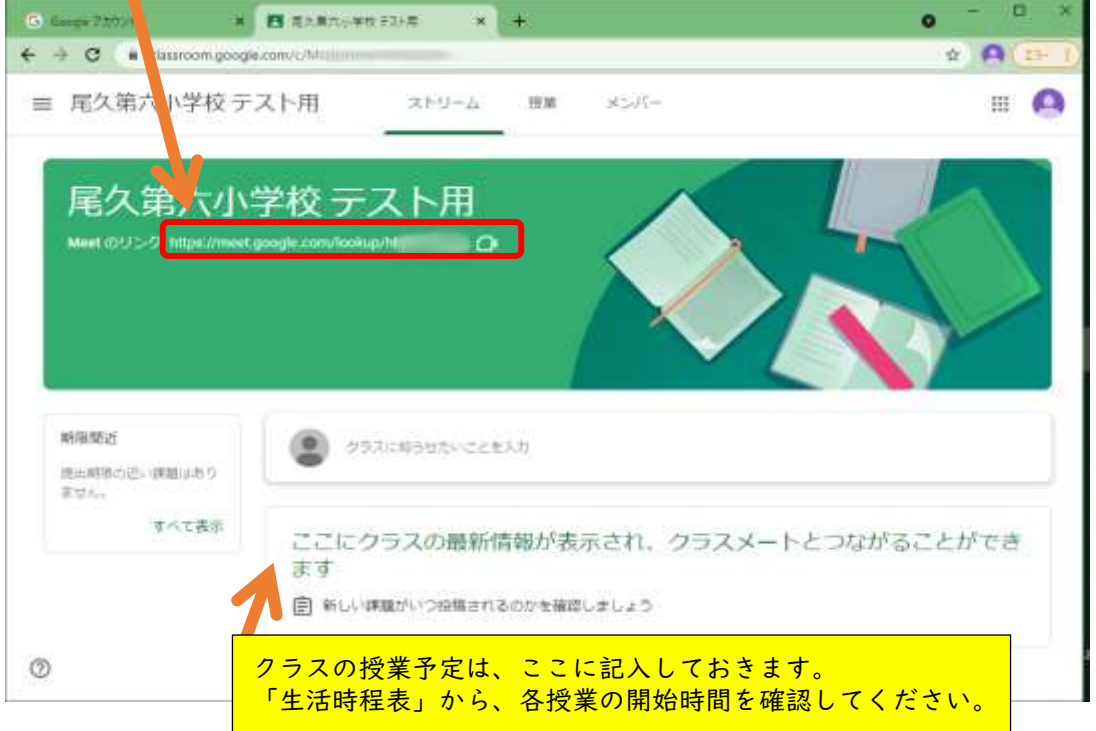

③ 先生やほかの人が参加していることを確認します。

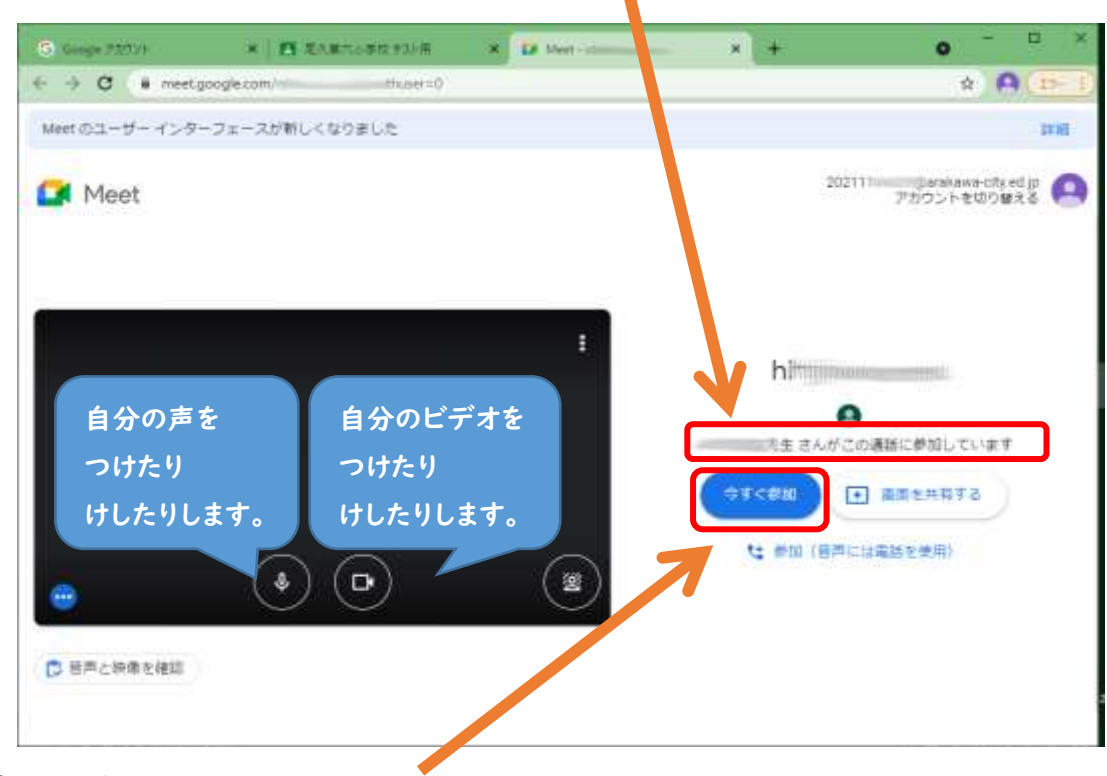

④「今すぐ参加」をクリックします。